# *SAP PSM - Haushaltsmanagement Handbuch für*

## *- Berichtswesen*

*- Budgetumbuchungen* 

*an der Hochschule Bremen* 

© Joachim Frerichs, Hochschule Bremen, KeyUser PSM, Telefon 2261

#### **1. Die Angaben zum Programmstart und der Anmeldung entnehmen Sie bitte dem Benutzerhandbuch MM, Ziffern 1 – 4.**

#### **2. Berichte**

Im folgenden werden dargestellt

#### **2.1 "Haushaltsüberwachungsliste"**

Dieser Bericht ist insbesondere geeignet zum Verfolgen von Einzelbuchungen auf einer Finanzstelle (Kostenstelle) bzw. einem Fonds (Auftrag)

#### **2.2 Summensatzbericht "Einnahmen (J)"**

Dieser Bericht ist insbesondere geeignet zum Verfolgen von summierten Datensätzen auf einer oder mehreren Finanzstellen/ Fonds sowie deren übergeordneten Hierarchieknoten.

# **2.1 Haushaltsüberwachungsliste**

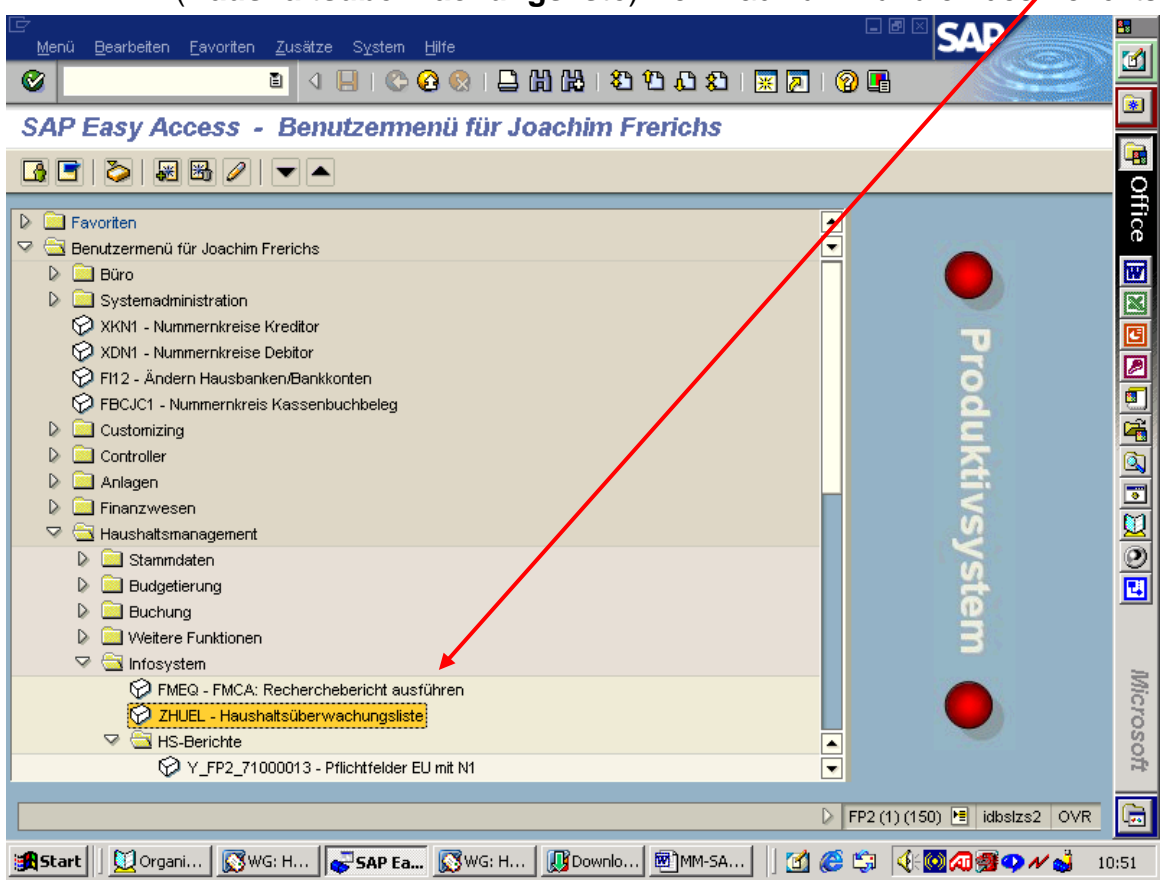

**2.1.1** (**Haushaltsüberwachungsliste**) Der Pfad zum Aufrufen des Berichts

Aufruf mit Doppelklick auf den Bericht.

#### 體 **SAD** Programm Bearbeiten Springen System Hilfe  $|\mathbf{r}|$ Ø **8 4 8 1 6 6 6 1 8 1 8**  $\mathbb{Z}$  denote 1 沿  $\boxed{\bullet}$ Haushaltsüberwachungsliste 图 Office  $\circledcirc$ Organisation 2210 Finanzkreis e e e e e e e e e e Auswertungszeitraum von (Periode/Geschäftsjahr) 1 2005 5 2005 bis Kontierung Fonds bis  $\overline{1}$ 20400000 a) bis Finanzstelle Finanzposition bis  $\Rightarrow$ Ausgabe ALV-Nstdarstellung  $\circ$ ALV-Gridderstellung  $\bigcap$ Microsoft  $\overline{\bullet}$  $\overline{\mathbf{R}}$ D FP2 (1) (150) B idbslzs2 OVR  $\overline{\mathbf{e}}$ Start || Qorganizer ... | Haushalt... | 19] MM-SAP-S... | GIC:\Dokum... 13 8 第 4 0 4 0 4 2 2 3 11:56

### **2.1.2** (**Haushaltsüberwachungsliste**) Notwendige Eingaben ...

• Der Bericht kann in zwei verschiedenen Layouts ausgegeben werden.

- Über die "Mehrfachselektion" oder die Eingabe eines Intervalls " von ... bis ..." ist es auch möglich, sich die Haushaltsüberwachungsliste für zwei oder mehrere Finanzstellen aufzurufen.
- Muss-Eingaben sind: Finanzkreis, der Auswertungszeitraum und der Fonds
- Auswertungen sind nur für die Finanzstellen möglich, für die der SAP-User verantwortlich zeichnet und die entsprechenden Berechtigungen besitzt.

Mithilfe des im folgenden dargestellten Berichtes lassen sich detaillierte Aussagen treffen über Buchungsdatum, Zahlungsempfänger oder –pflichtige, Ausgabe- bzw. Einnahmezweck, Höhe der durch Bestellungen oder Mittelbindungen (z. B. bei Reisen) festgelegten Mittel in der Spalte "Obligo" sowie der Ist-Ausgaben und Ist-Einnahmen.

Darüber hinaus besteht die Möglichkeit, durch das Aufrufen der Einzelposten weitere Daten zum Kreditor/ Debitor, Zahlungsbedingungen oder Ausgleichsdatum der Ursprungsbuchung zu bekommen.

| Liste                                                                                                    | Bearbeiten           | Springen             | Einstellungen<br><b>System</b><br>Hilfe   |                          |           |                          | 口回                                             |                                                   |  | 羀                     |  |  |
|----------------------------------------------------------------------------------------------------|----------------------|----------------------|-------------------------------------------|--------------------------|-----------|--------------------------|------------------------------------------------|---------------------------------------------------|--|-----------------------|--|--|
| Ø                                                                                                    |                      | 圁                    | <b>COCIBHH100021</b><br>◁<br>Н            |                          |           | ※ 2                      | 0 E                                            |                                                   |  | $\mathbf{Z}$          |  |  |
| $\ddot{\bullet}$                                                                                                    |                      |                      |                                           |                          |           |                          |                                                |                                                   |  |                       |  |  |
| Haushaltsüberwachungsliste<br>B                                                                                       |                      |                      |                                           |                          |           |                          |                                                |                                                   |  |                       |  |  |
| 別年由田<br>$Q_3$<br>Q.<br>合長<br>卪<br>28 %  <br>開頭<br>Н<br>н<br>围                                                         |                      |                      |                                           |                          |           |                          |                                                |                                                   |  |                       |  |  |
| $\blacktriangle$<br>Haushaltsüberwachungsliste, Währung: EUR                                                          |                      |                      |                                           |                          |           |                          |                                                |                                                   |  |                       |  |  |
| Zeitraum: 005/2005 bis 005/2005                                                                                       |                      |                      |                                           |                          |           |                          |                                                |                                                   |  | Office                |  |  |
| Fonds                                                                                                    | Finanzst             | Finanzpos            | Text Finanzpos.                           | Buch.dat.                | EinkBeleg | FI-Beleann               | Belea<br>Int.                                  | Text Werttyp                                      |  | $\blacksquare$        |  |  |
|                                                                                                    | 20400000             | 63500040             | Lehraufträge                              | 02.05.2005               |           | 5104217                  |                                                | 1000009059 Rechnungen                             |  | N 0 1 4 5 5 6 6 0 0 0 |  |  |
|                                                                                                    | 20400000<br>20400000 | 63500040<br>63500040 | Lehraufträge<br>Lehraufträge              | 02.05.2005<br>02.05.2005 |           | 5104216<br>5104215       | 1000009057                                     | 1000009058 Rechnungen<br>Rechnungen               |  |                       |  |  |
|                                                                                                    | 20400000             | 63500040             | Lehraufträge                              | 02.05.2005               |           | 5900176                  |                                                | 1000009369 Rechnungen                             |  |                       |  |  |
|                                                                                                    | 20400000<br>20400000 | 63500040<br>63500040 | Lehraufträge<br>Lehraufträge              | 02.05.2005<br>02.05.2005 |           | 5104212<br>104213        | 1000009051<br>1000009053                       | Rechnungen<br>Rechnungen                          |  |                       |  |  |
|                                                                                                    | 20400000             | 65300000             | Zugang GWG                                | 02.05.2005               |           | 15200530                 |                                                | 1000009084 Rechnungen                             |  |                       |  |  |
|                                                                                                    | 20400000<br>20400000 | 68000000<br>68000000 | Büromat./Bürobed.<br>Büromat./Bürobed.    | 02.05.2005<br>02.05.2005 |           | 7300001691<br>7300001691 | 1000009056<br>1000009056                       | Umbuchungen<br>Umbuchungen                        |  |                       |  |  |
|                                                                                                    | 20400000             | 68000000             | Büromat./Bürobed.                         | 02.05.2005               |           | 7300001691               | 1000009056                                     | Umbuchungen                                       |  |                       |  |  |
|                                                                                                    | 20400000<br>20400000 | 68000000<br>60100103 | Büromat./Bürobed.<br>Elekto-/Elektronikma | 02.05.2005<br>03.05.2005 |           | 5104246                  | 7300001691 1000009056                          | Umbuchungen<br>1000009115 Rechnungen              |  |                       |  |  |
|                                                                                                    | 20400000             | 68000000             | Büromat./Bürobed.                         | 04.05.2005               |           |                          | 7300001703 1000009193                          | Umbuchungen                                       |  |                       |  |  |
|                                                                                                    | 20400000<br>20400000 | 68000000<br>68000000 | Büromat./Bürobed.<br>Büromat./Bürobed.    | 04.05.2005<br>04.05.2005 |           |                          | 7300001705 1000009199<br>7300001703 1000009193 | Umbuchungen<br>Umbuchungen                        |  |                       |  |  |
|                                                                                                    | 20400000             | 68000000             | Büromat./Bürobed.                         | 04.05.2005               |           |                          | 7300001709 1000009258                          | Umbuchungen                                       |  |                       |  |  |
|                                                                                                    | 20400000<br>20400000 | 68000000<br>65300000 | Büromat./Bürobed.<br>Zugang GWG           | 04.05.2005<br>09.05.2005 | 300249    |                          |                                                | 7300001709 1000009258 Umbuchungen                 |  |                       |  |  |
|                                                                                                    | 20400000             | 68000000             | Büromat./Bürobed.                         | 09.05.2005               |           |                          |                                                | Bestellungen<br>7300001727 1000009368 Umbuchungen |  |                       |  |  |
|                                                                                                    | 20400000             | 68600000             | Bewirtungskosten                          | 09.05.2005               |           | 1400233                  | 1000009372                                     | Rechnungen                                        |  |                       |  |  |
|                                                                                                    | 20400000<br>20400000 | 63500040<br>63500040 | Lehraufträge<br>Lehraufträge              | 10.05.2009<br>10.05.2005 |           | 5104344<br>5104348       | 1000009427<br>1000009441                       | Rechnungen<br>Rechnungen                          |  |                       |  |  |
| -1                                                                                                    | 20400000             | 63500040             | Lehraufträge                              | 10.05.2005               |           | 5104347                  | 1000009440                                     | Rechnungen                                        |  |                       |  |  |
|                                                                                                    |                      |                      |                                           |                          |           |                          |                                                |                                                   |  | Microsoft             |  |  |
| $\overline{4}$<br>$\overline{\mathbf{u}}$                                                                             |                      |                      |                                           |                          |           |                          |                                                |                                                   |  |                       |  |  |
| G<br>D FP2 (1) (150) <sup>P</sup> idbslzs2<br>OVR                                                                     |                      |                      |                                           |                          |           |                          |                                                |                                                   |  |                       |  |  |
| Organi FHaush<br><b>√⊙∞⊙〃JØ</b><br>Postein<br>e Gi<br>网)PSM-H<br>GC:\Dok<br>$\blacksquare$<br><b>B</b> Start<br>12:30 |                      |                      |                                           |                          |           |                          |                                                |                                                   |  |                       |  |  |

**2.1.3** (**Haushaltsüberwachungsliste**) Darstellung der Einzelposten ...

- Über einen Doppelklick auf die FI-Belegnummer wird (nur für Mitarbeiter/Innen des Dezernat 2) eine weitere Sicht auf den jeweiligen Buchungssatz möglich (siehe unten).
- Über Pfeiltasten oder die horizontale Scroll-Leiste ist eine Sicht auf weitere Spalten möglich. Diese sind: Kreditor/ Debitor, Text, Referenz, Obligo, Ist-Auszahlungen und Ist- Einzahlungen.

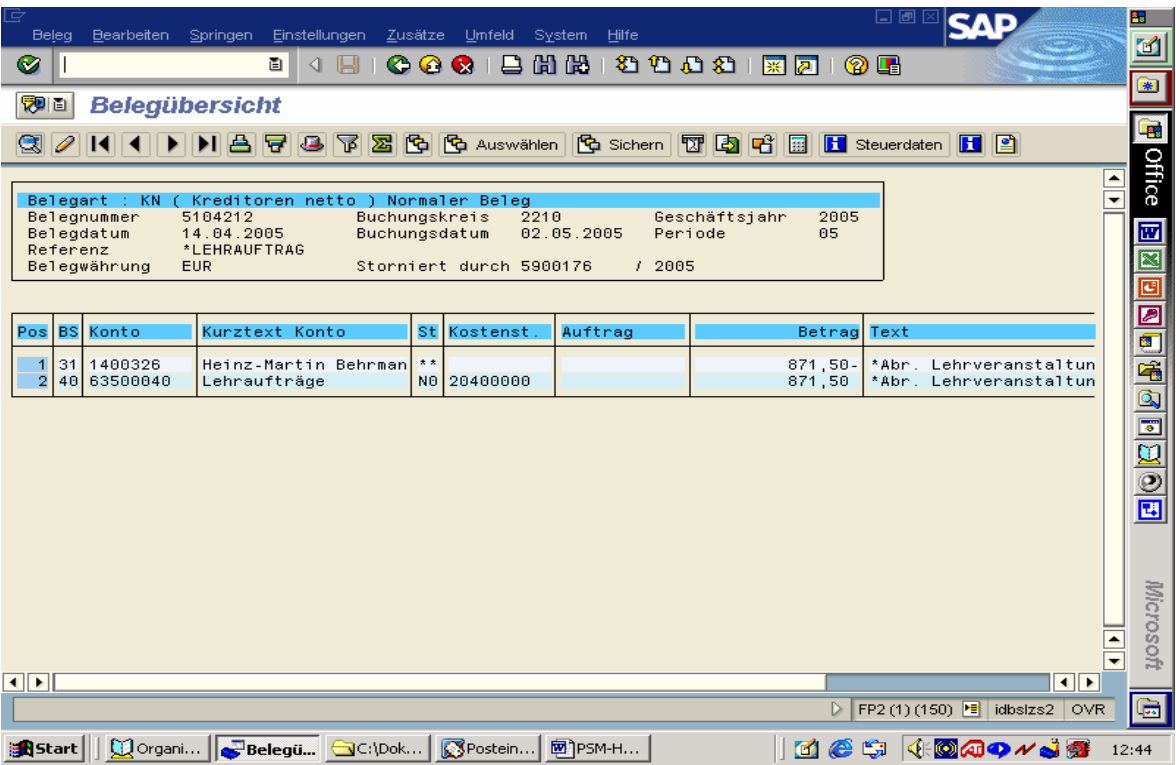

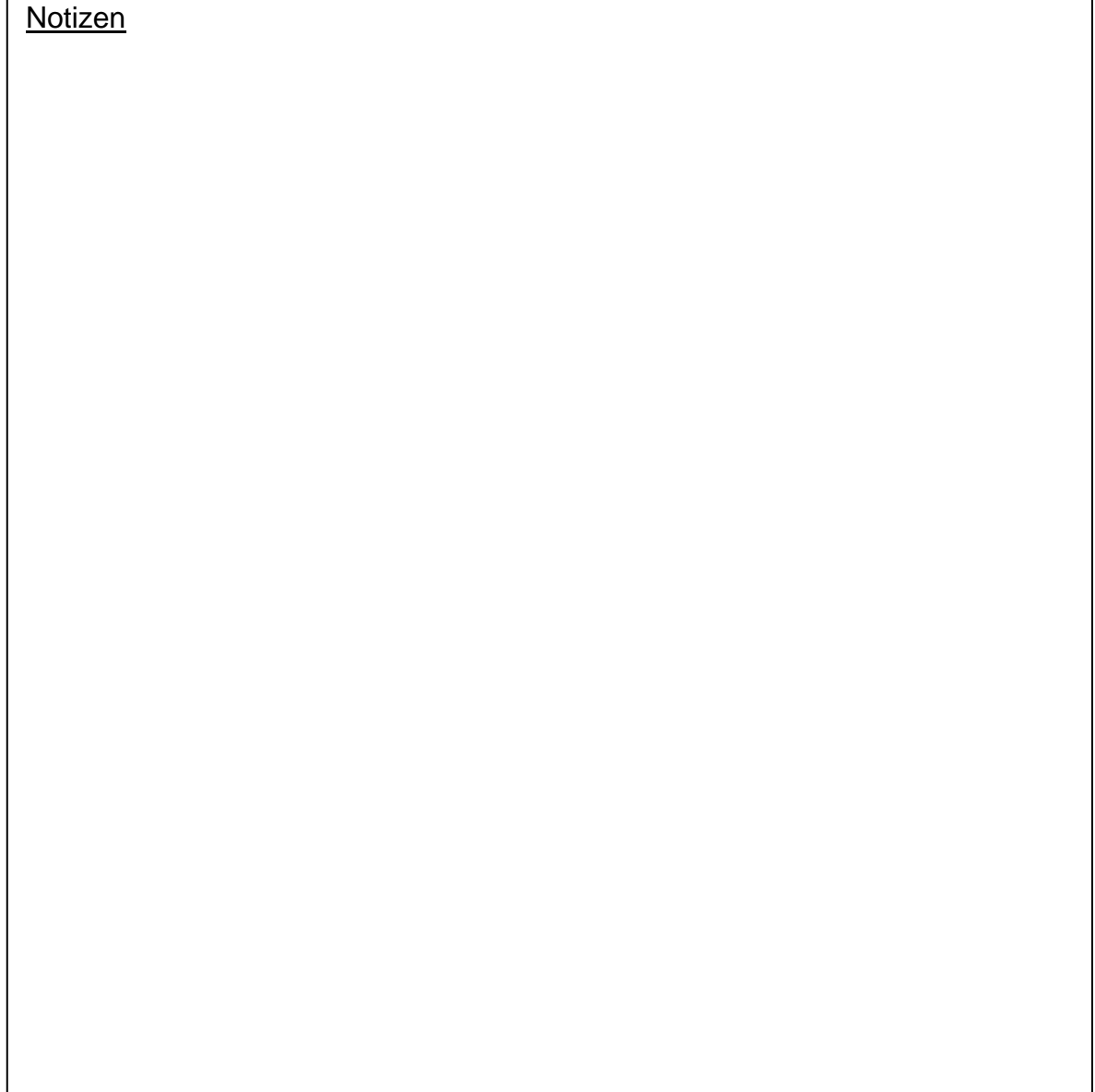

## **2.1.4** (**Haushaltsüberwachungsliste**) Weitere Sicht ...

# **2.2 Summensatzbericht "Einnahmen (J)"**

**2.2.1 Summensatzbericht (Einnahme (J)**; Der Pfad ...

| Menü Bearbeiten Favoriten Zusätze System<br>Hilfe                                  | 器<br>니오                                     |
|------------------------------------------------------------------------------------|---------------------------------------------|
| 8 8 8 8 9 9 8 8 8 8 9 8<br>Ø<br>000<br>Ō<br>◁<br>H                                 | Ø                                           |
|                                                                                    | 米                                           |
| SAP Easy Access - Benutzermenü für Joachim Frerichs                                |                                             |
| $ \mathbb{F} \mathbb{B} $ $ \mathcal{O} $<br>ß.<br>Ы<br>ЮI                         | B                                           |
| $\triangleright$ $\blacksquare$ Customizing<br>$\blacktriangle$                    | Office                                      |
| ∓<br>Controller                                                                    |                                             |
| Anlagen                                                                            | 囫                                           |
| Finanzwesen                                                                        | ×,                                          |
| Haushaltsmanagement                                                                | g                                           |
| Stammdaten                                                                         |                                             |
| Budgetierung                                                                       |                                             |
| <b>Buchung</b><br>▷                                                                | (0)(1)                                      |
| Weitere Funktionen<br>▷                                                            | <b>EEEEEEEE</b>                             |
| ▽ <b>■</b> Infosystem                                                              |                                             |
| P FMEQ - FMCA: Recherchebericht ausführen<br>12 ZHUEL - Haushaltsüberwachungsliste |                                             |
| ▽ a HS-Berichte                                                                    |                                             |
| Y_FP2_71000013 - Pflichtfelder EU mit N1                                           |                                             |
| Y_FP2_71000006 - Ausgaben und Budget (J)                                           |                                             |
| Y_FP2_71000010 - Ausgaben + Budget (G)                                             |                                             |
| √Y_FP2_71000011 - Einnahmen (G)                                                    |                                             |
| V_FP2_71000009 - Einnahmen (J):                                                    |                                             |
| Stammdatenverzeichnisse                                                            | Microsoft                                   |
| Summensätze                                                                        |                                             |
| Einzelposten<br>$\triangleq$                                                       |                                             |
| <b>Belege</b><br>∓<br>D.                                                           |                                             |
|                                                                                    |                                             |
|                                                                                    | G<br>FP2 (1) (150) E idbslzs1<br><b>INS</b> |
| Posteinga<br>SAP Easy <b>2</b> PSM-Hand<br><b>B</b> Start<br>Organizer             | det (Braso)<br>09:47                        |

## **2.2.2 Summensatzbericht (Einnahme (J)** Notwendige Eingaben ...

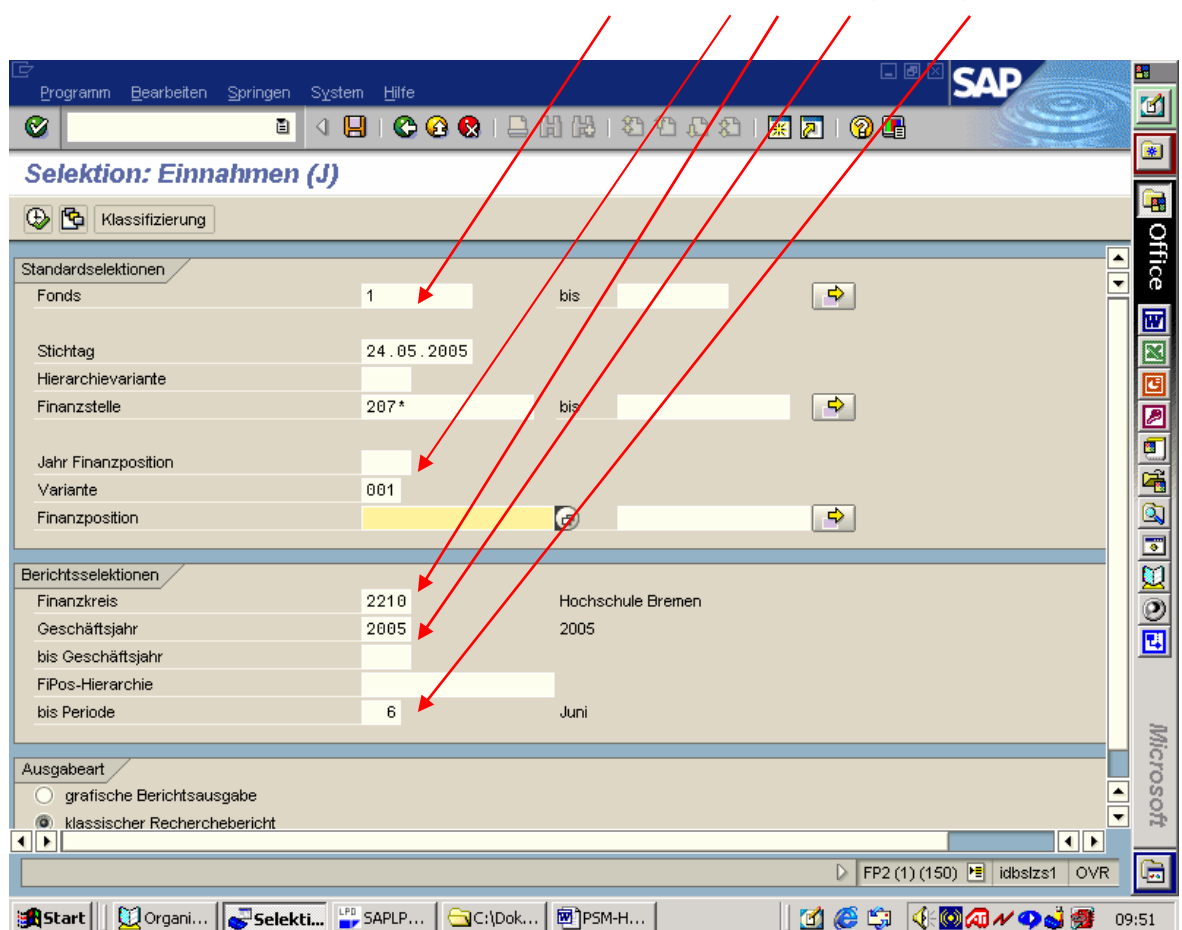

#### **2.2.3 Summensatzbericht (Einnahme (J)** Darstellung der Einzelposten ... **hier: Auswertung Finanzstellen**

- Aus diesem Bericht können kumuliert die Daten (Budget, Obligo, Ausgaben gebucht, Ausgaben gezahlt, Einnahmen gebucht, Einnahmen gezahlt) insbesondere für Finanzstellen, Fonds und Finanzpositionen gewonnen werden.
- Der Bericht kann in zwei verschiedenen Layouts ausgegeben werden.
- Aus den kumulierten Daten können (nur von Mitarbeiter/Innen des Dezernat 2) über den Menüpunkt "Zusätze" und "Einzelposten" die einzelnen Buchungssätze aufgerufen werden, die dann auch wieder wie in 2.1.3 beschrieben weiter verfolgt werden können.
- Da die Liste sehr umfangreich ist, werden nie alle Spalten und oft nicht alle Zeilen komplett dargestellt. Eine Sicht auf zurzeit nicht dargestellte Spalten und Zeilen wird wie in 2.1.3 möglich.

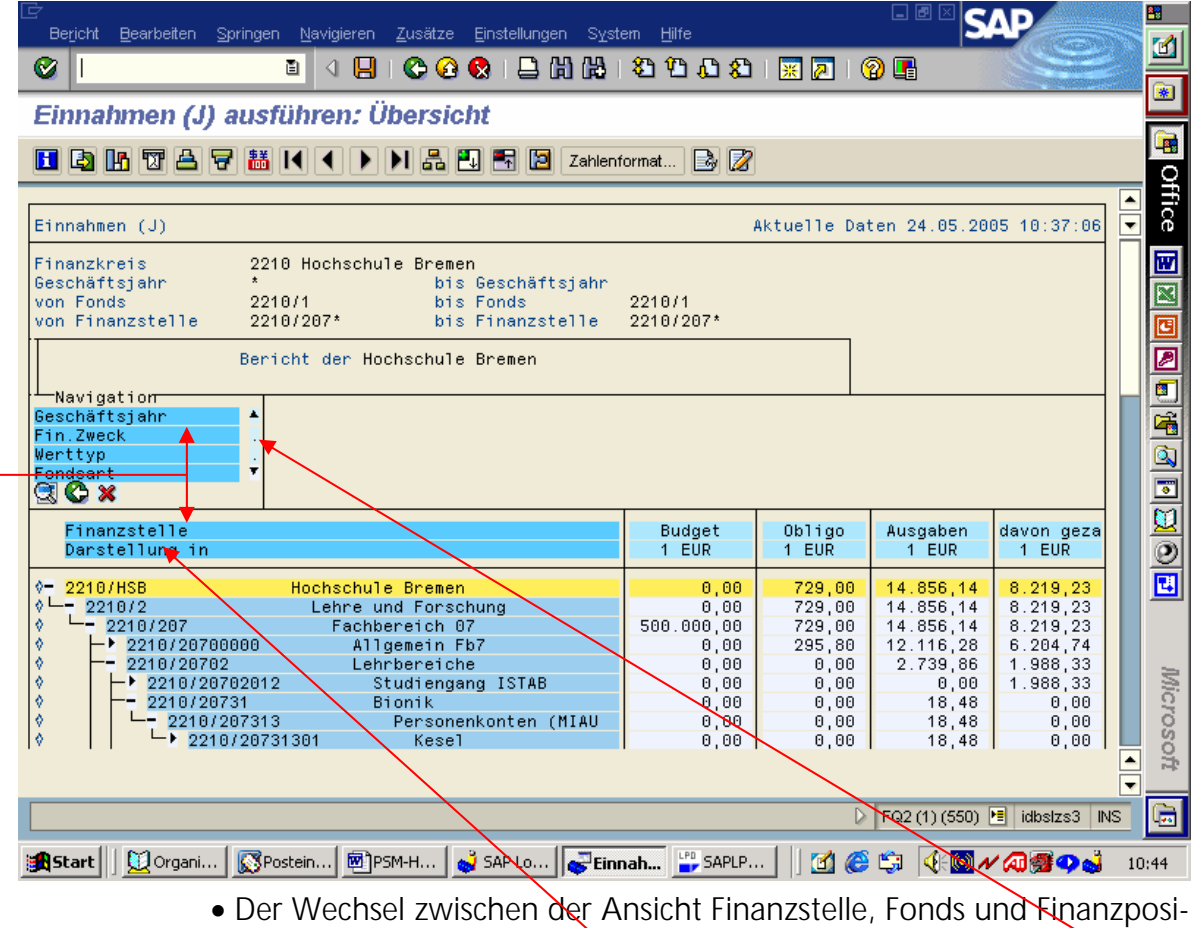

tion findet statt, indem die gewünschte Sicht in dem Navigationsfeld und direkt darauf die Kopfleiste der gegenwärtigen Darstellung angeklickt wird.

Beispiele der Auswertung eines Fonds und der Finanzposition sind unter 2.2.3.1 und 2.2.3.2 dargestellt.

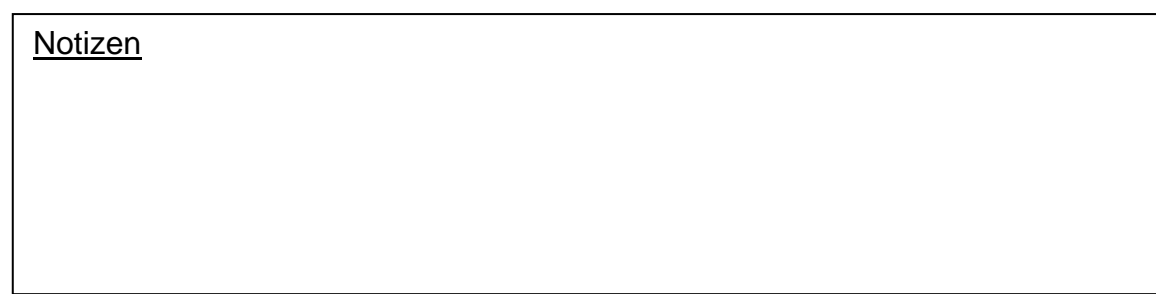

#### **2.2.3.1 Summensatzbericht (Einnahme (J) hier: Auswertung Finanzposition**

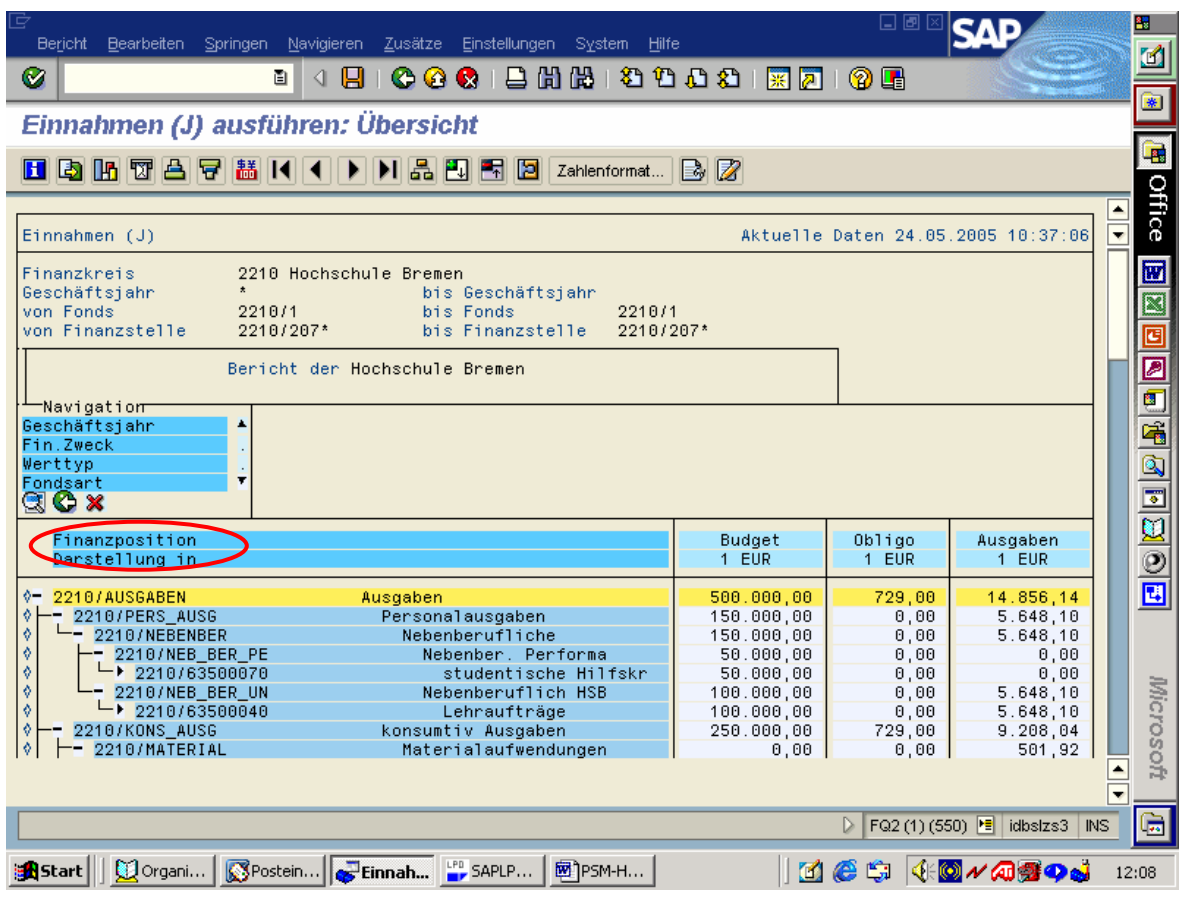

#### **2.2.3.2 Summensatzbericht (Einnahme (J) hier: Auswertung Fonds**

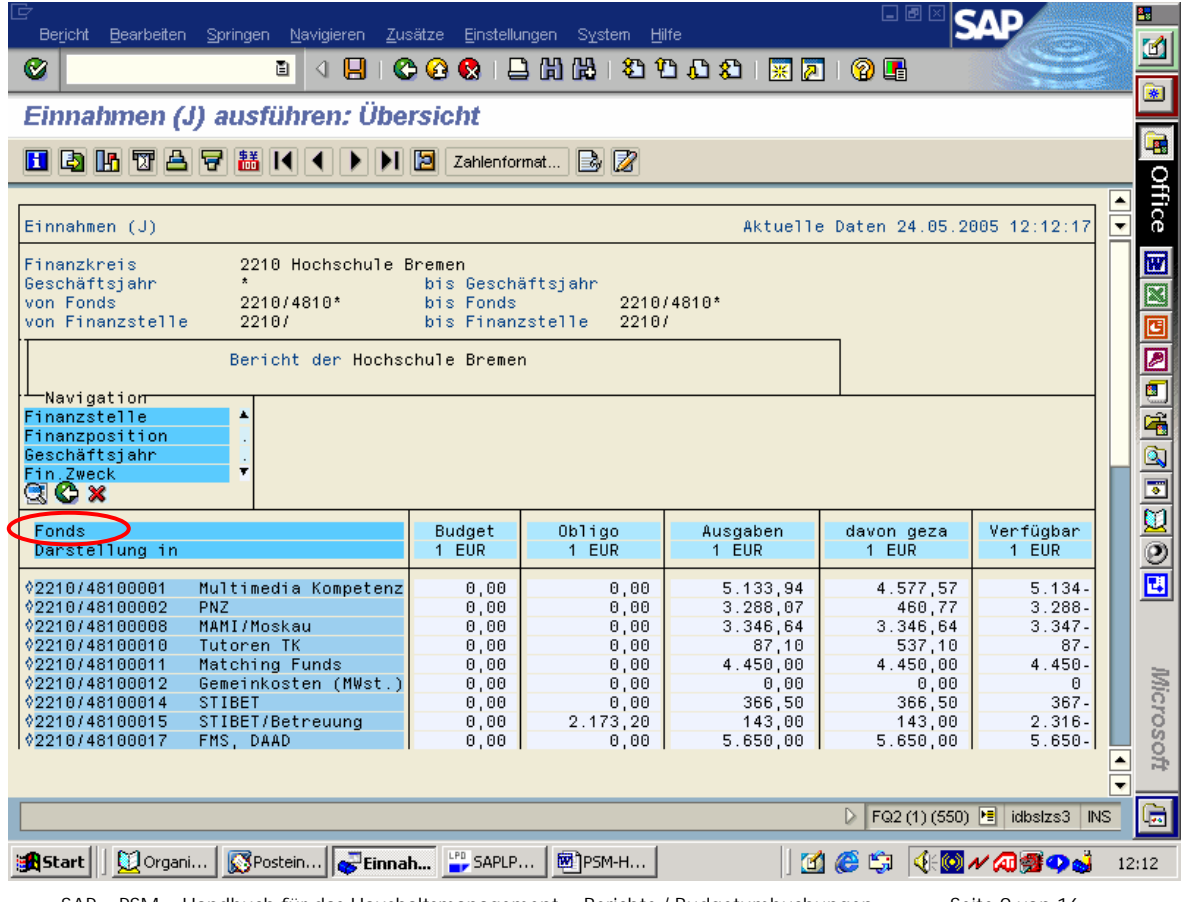

SAP – PSM – Handbuch für das Haushaltsmanagement - Berichte / Budgetumbuchungen Seite 9 von 16

#### **2.2.4 Summensatzbericht (Einnahme (J) hier: Kombination aus verschiedenen Auswertungsparametern**

- Über den Summensatzbericht kann eine Kombination zwischen Berichtstypen verschiedenster Art angezeigt werden. So kann zum Beispiel aus einem aktuellen Bericht der Finanzstellen eines Fachbereichs eine Kombination zwischen einer Finanzstelle sowie den bebuchten Finanzpositionen bzw. einer bestimmten Finanzposition geschaffen und damit ausgewertet werden.
- Die Auswertung der richtigen Kombination zweier Berichtstypen erreicht man, indem in der vollständigen Liste zunächst eine einzelne Finanzstelle angeklickt wird. Die Liste ändert sich automatisch in die Finanzpositions-Auswertung; dort werden alle bebuchten Finanzpositionen angezeigt. Soll eine Auswertung über eine Finanzstelle und eine Finanzposition gefahren werden, so ist in der Liste auch die auszuwertende Finanzposition anzuklicken.

Im folgenden ist unter Punkt 2.2.4.1 ein Beispiel einer *Kombination einer Finanzstelle und sämtlichen dort bebuchten Finanzpositionen* dargestellt sowie unter Punkt 2.2.4.2 ein Beispiel einer *Kombination aus einer Finanzstelle und einer Finanzposition.* 

#### **2.2.4.1 Eine Finanzstelle und sämtliche dort bebuchten Finanzpositionen**

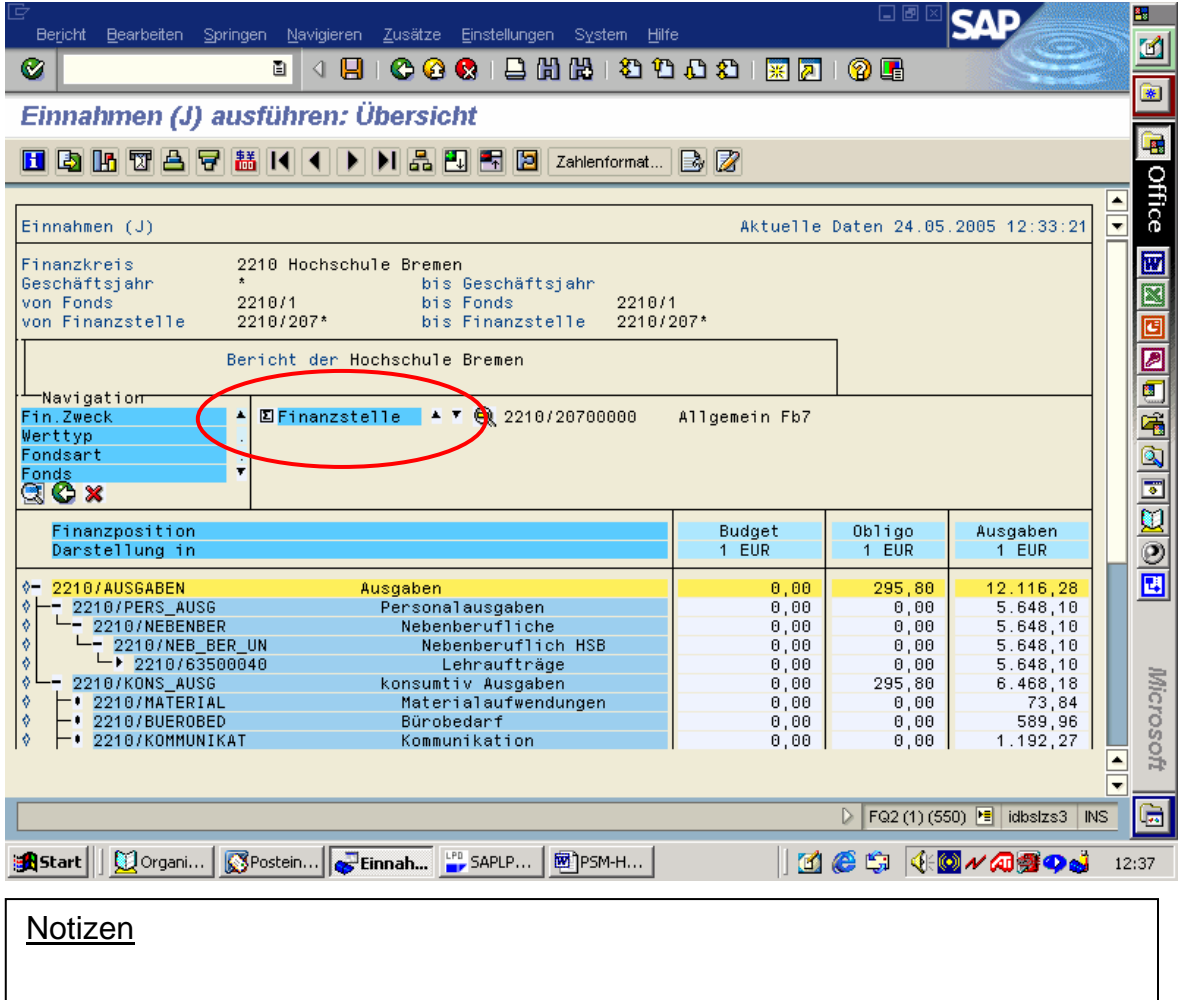

### **2.2.4.2 Eine Finanzstelle und eine bebuchte Finanzposition**

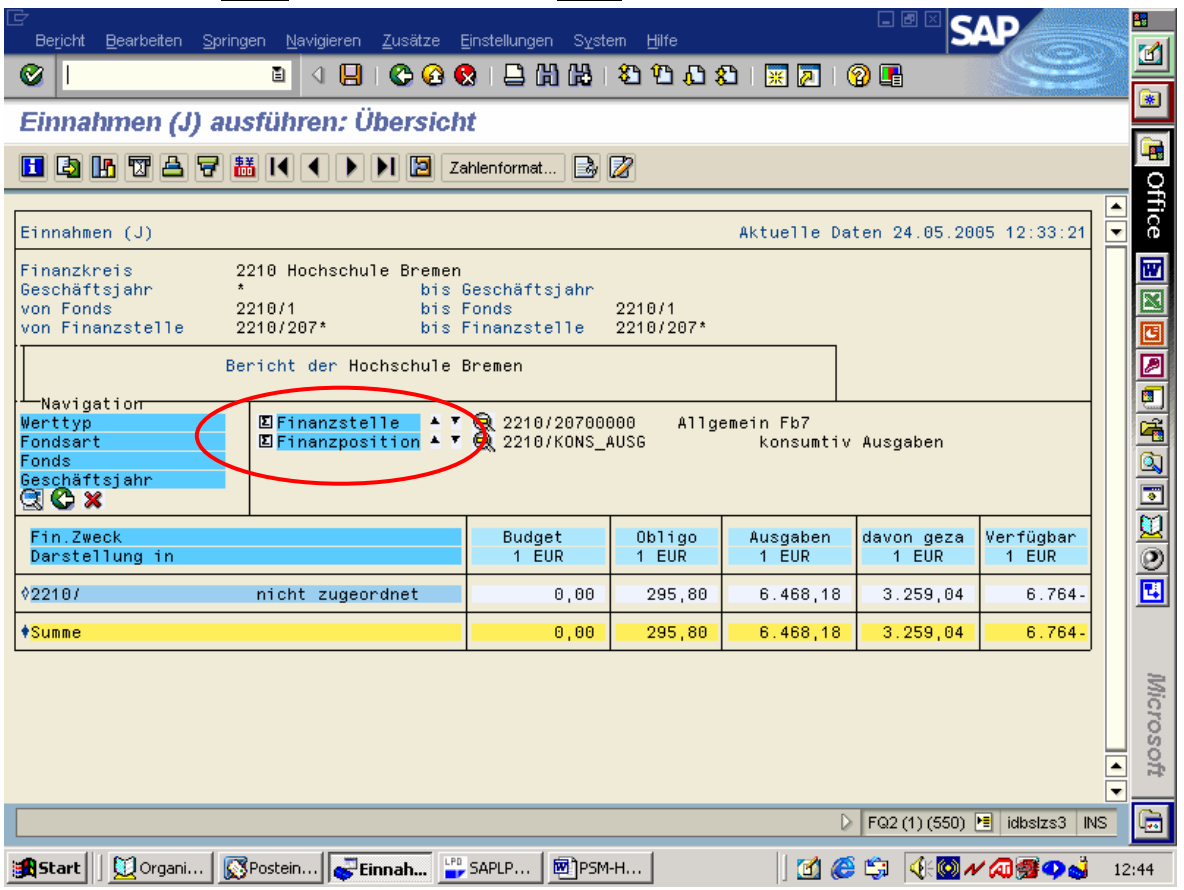

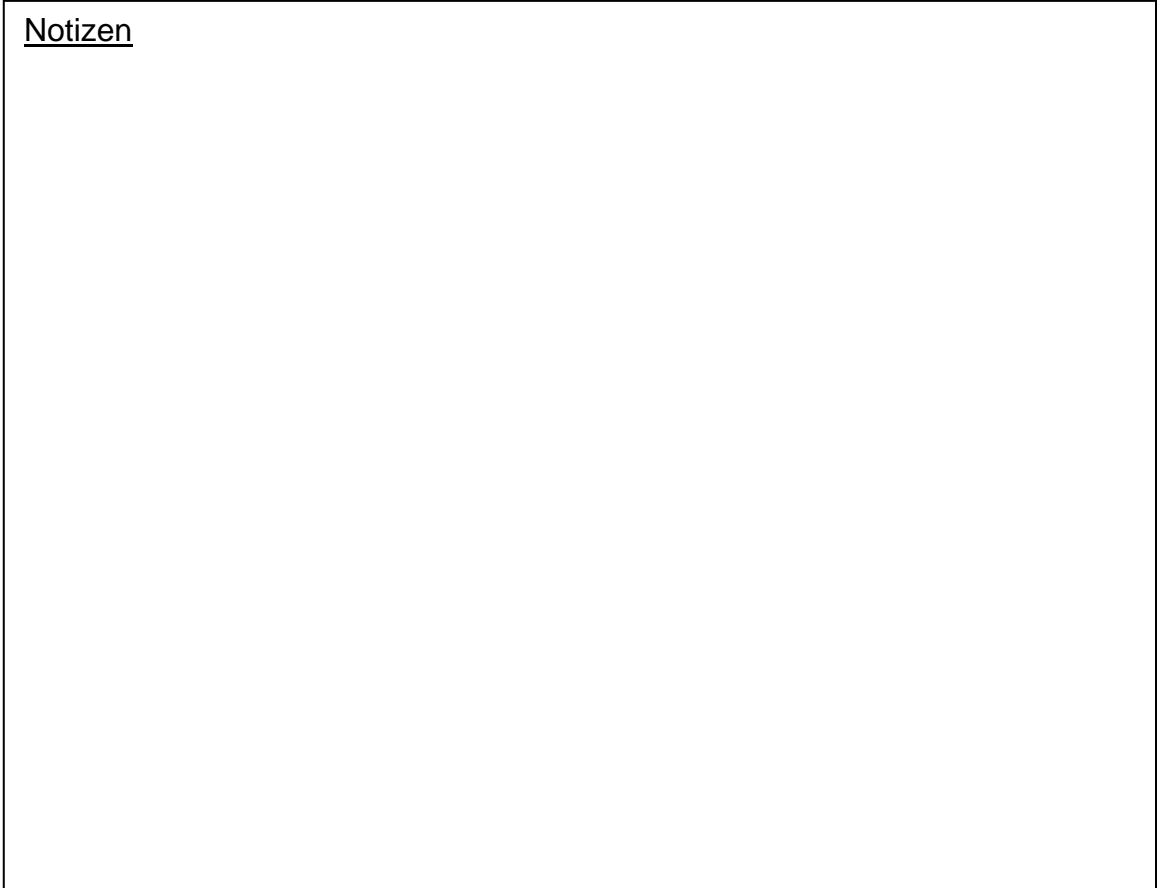

# **3. Budgetumbuchungen**

#### **3. Budgetumbuchungen**

- Von Seiten der Verwaltung wird das Budget für die Fachbereiche ermittelt, schriftlich mitgeteilt und im Buchungssystem SAP R/3 auf der obersten Kostenstelle eingestellt. Im laufenden Jahr eintretende Veränderungen wie etwa Budgeterhöhungen, Budgetminderungen etc. werden ebenso behandelt. *Die oberste Kostenstelle lautet für die Fachbereiche immer 20\**  (\*=Fachbereich).
- Den für Budgetumbuchungen verantwortlichen Personen steht die Transaktion "Umbuchen" für diesen Prozess zur Verfügung (siehe dazu Pkt. 3.1 ff.)
- Vor der Umbuchung sollte feststehen, zu Lasten welcher Kostenstelle(n) die Umbuchung(en) geschehen soll(en) *(Sender [S])* und welcher/welchen Kostenstelle(n) diese(r) Betrag gutgeschrieben werden soll(en) *(Empfänger [E]).*
- Es wird empfohlen, sich vor den Umbuchungen die aktuellen Budgetwerte der anzusprechenden Kostenstellen zu notieren, um dann nach den Umbuchungen kontrollieren zu können, ob die neuen Budgetwerte wie gewünscht eingestellt sind. Dies geschieht am besten unter Verwendung des HS-Berichts Einnahmen (J) wie unter 2.2. beschrieben.

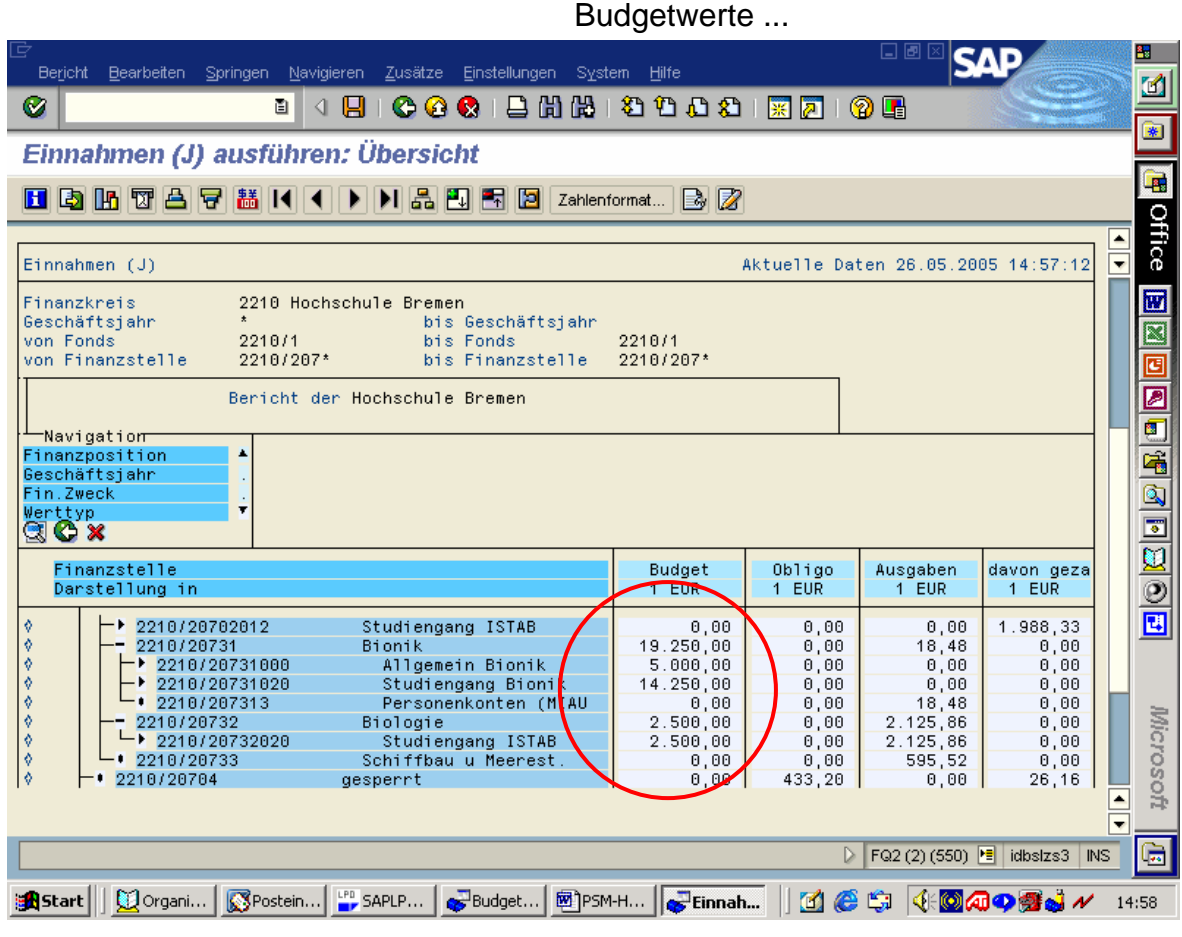

*3.1* **Budgetumbuchungen** Einstieg durch Registrieren der aktuellen

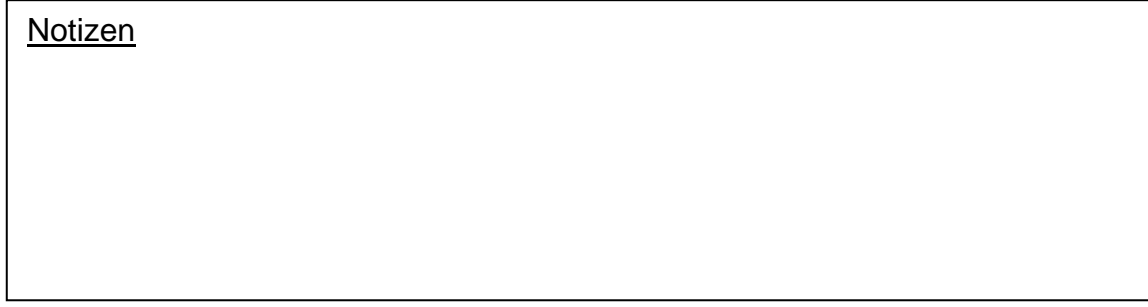

#### *3.2* **Budgetumbuchungen** Der Einstieg ...

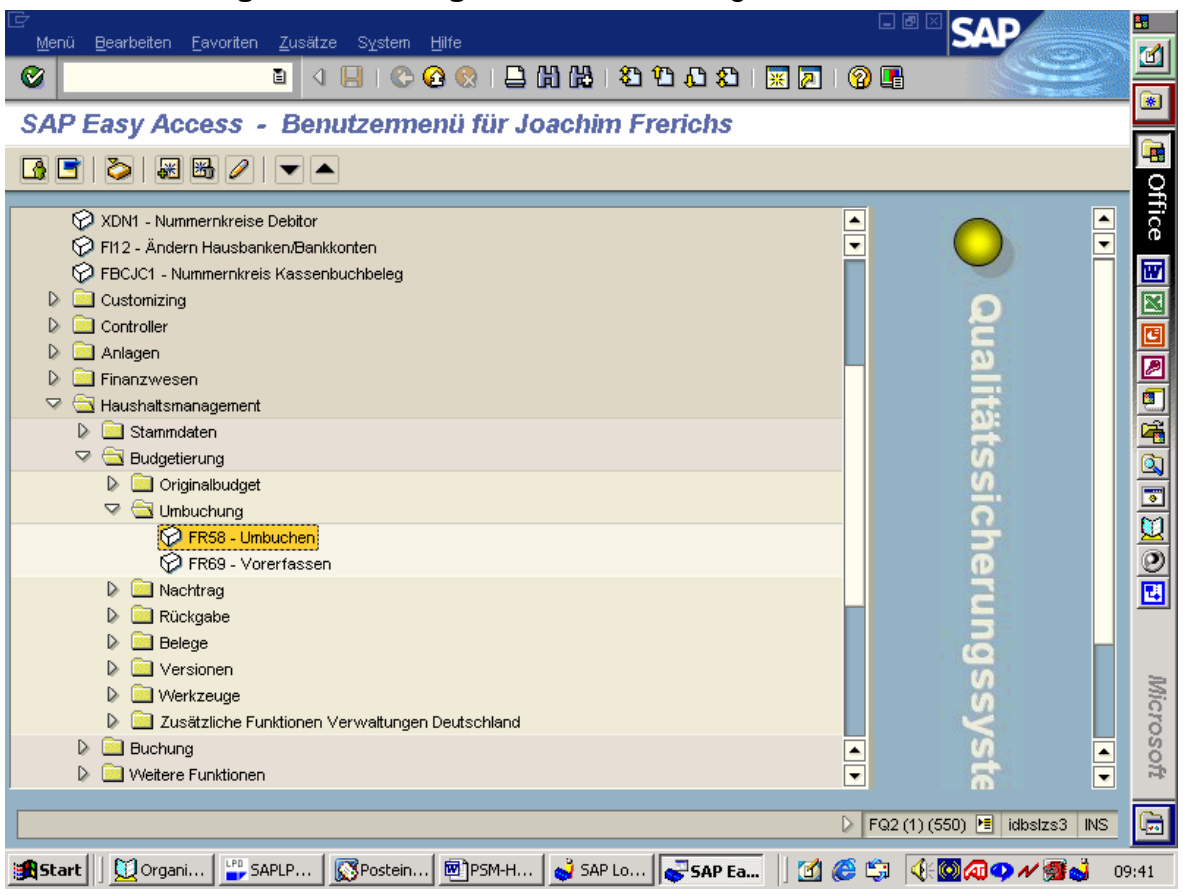

### *3.3* **Budgetumbuchungen** Notwendige Eingaben ...

• Notwendige Eingaben sind "Sender Fonds", "Empfänger Fonds", "Budgetunterart" (immer "UMB"), "Finanzkreis" (vorbelegt), "Sender Jahr" und "Empfänger Jahr". Das Flag bei "Gesamt mitführen" sollte gesetzt bleiben.

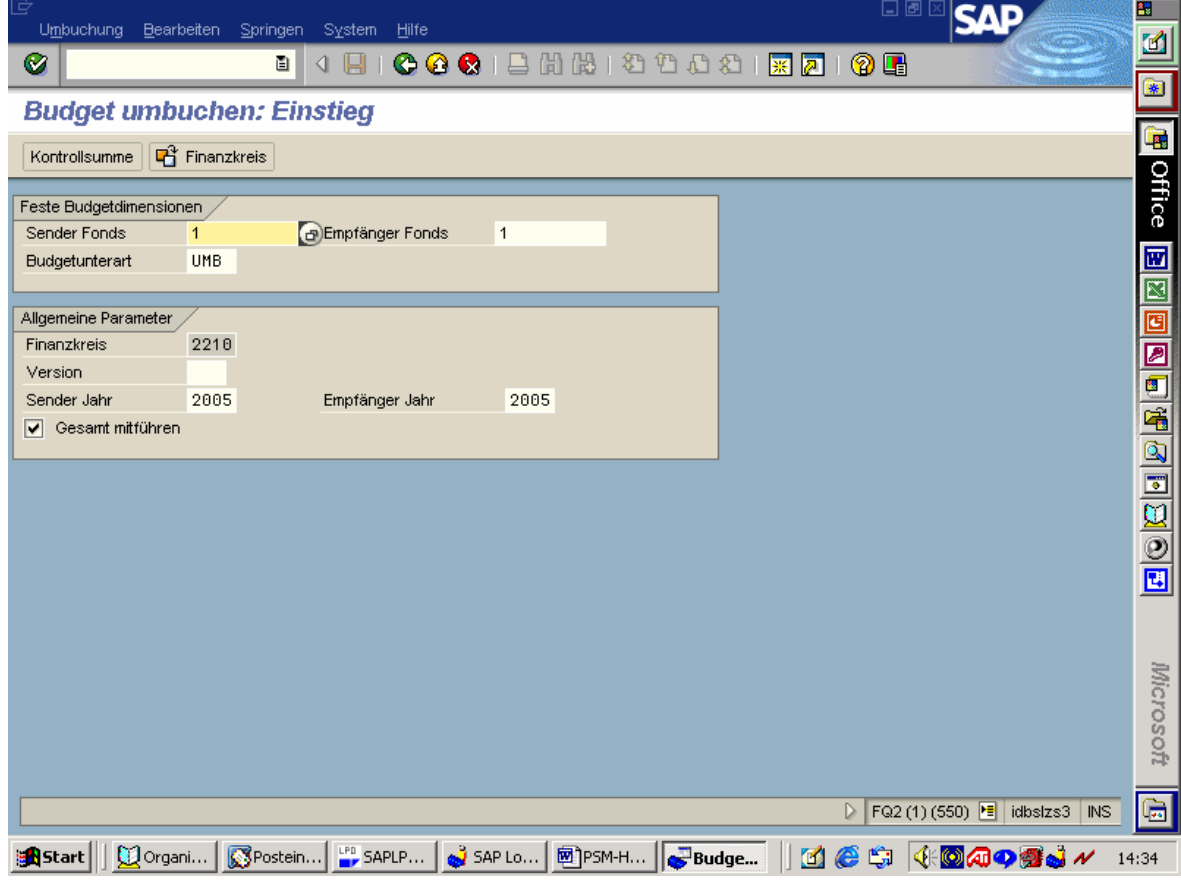

SAP – PSM – Handbuch für das Haushaltsmanagement - Berichte / Budgetumbuchungen Seite 14 von 16

#### *3.4* **Budgetumbuchungen** Eingaben ...

- In der unten dargestellten Maske werden auf der Karte "Zahlungsbudget" folgende Daten eingegeben:
	- abgebende Finanzstelle (Kostenstelle)
	- aufnehmende Finanzstelle
	- Finanzposition (= Kostenart/ Sachkonto)
	- umzubuchender Betrag

Die Karte "Verpflichtungsbudget" braucht nicht ausgefüllt werden.

- Eine Umbuchung ist von jeder auf jede Finanzstelle möglich. Allerdings sollte eine Umbuchung aus dem Investivbereich auf den Konsumtivoder Personalbereich unterbleiben, da eine Deckungsfähigkeit hier nicht gegeben ist.
- Sowohl der abzugebende Betrag als auch der aufzunehmende Betrag kann gesplittet werden. Als Beispiel siehe unten die Umbuchung aus dem Bereich Investiv, durch die 7.500 EUR aus der Finanzstelle 207 auf die Finanzstellen 20731020, 20731000 und 20732020 verteilt werden.
- Die Werte der sendenden Finanzstellen und die Werte der empfangenden Finanzstellen müssen in der Summe das Gleiche ergeben.
- **SAD** 籠。 Budget Bearbeiten Springen Zusätze System Hilfe  $\vert d \vert$ Ø O I K BLOOCIEHH 200021 R 21 O B  $\overline{\ast}$ **Budget umbuchen: Erfassungsbild**  $\blacksquare$ **Ga De Langtext** l Office Finanzkreis 2210 **Budgetart** Umbuchung Umbuchung Version  $\theta$ **Budgetunterart**  $\frac{1}{\mathbb{Z}}$ Sender Fonds  $\overline{1}$ Empfänger Fonds  $\overline{1}$ Sender Jahr 2885 Empfänger Jahr 2885 o Zahlungsbudget Verpflichtungsbudget  $\overline{\mathbf{B}}$ Pos S E Finanzstelle<br>1 0 207 四 Finanzposition Betrag  $\mathbf{E}[\mathbf{e}|\mathbf{e}]\mathbf{R}]$ 63500040  $2.500.00$ ◎ 20731020  $\overline{\phantom{a}}$ 63500040  $2.500,00$  $\odot$  207 63500070 1.250,00 ◯◎ 20731020 63500070  $1.250,00$  $\odot$  207 KONS\_AUSG 10.000,00  $\overline{\overset{\odot}{\mathbf{E}}}$ ○ 30731000 **KONS AUSG**  $5.000.00$ ○ 20731020 KONS\_AUSG  $5.000,00$  $\odot$  207 TNV ALISG  $7.500.00$ 18 ○ 20731000 INV\_AUSG β  $2.500.00$ ○ ◎ 20731020 Tro: **INV AUSG** 2.500.00 ◚ Microsoft 0 20732020  $\overline{\mathcal{H}}$ **INV\_AUSG**  $2.500,00$  $\overline{\phantom{a}}$  $\overline{\blacksquare}$ बार  $\overline{\mathbb{G}}$ D FQ2 (1) (550) B idbslzs3 INS Prüfen beendet : Es wurden keine Fehler festgestellt  $11:27$
- Vor dem Sichern sollte in jedem Fall eine Prüfung erfolgen.

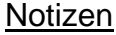

*3.5* **Budgetumbuchungen** Summensatzbericht nach Umbuchung ...

| Bearbeiten<br>Springen Navigieren<br>Zusätze<br>Einstellungen System Hilfe<br><b>Bericht</b>                                                                                                    | 口画                                                                                                    | 羀                                                                      |  |  |  |  |  |  |  |  |  |
|----------------------------------------------------------------------------------------------------|----------------------------------------------------------------------------------------------------|------------------------------------------------------------------------|--|--|--|--|--|--|--|--|--|
| <b>0001880000180106</b><br>Ø<br>Я<br>圁<br>◁                                                                                                    |                                                                                                    | Ø<br>来                                                                 |  |  |  |  |  |  |  |  |  |
| Einnahmen (J) ausführen: Übersicht                                                                                                    |                                                                                                    |                                                                        |  |  |  |  |  |  |  |  |  |
| HQMWA7<br><u>NADHD</u><br>  諸  14 <br>Zahlenformat $\mathbb{R}$ $\mathbb{Z}$                                                                                                    |                                                                                                    |                                                                        |  |  |  |  |  |  |  |  |  |
| Komprimieren (Strg+Umsch+F9)<br>$\overline{\mathbf{v}}$<br>Aktuelle Daten 26.05.2005 14:58:57<br>Einnahmen (J)                                                                                                    |                                                                                                    |                                                                        |  |  |  |  |  |  |  |  |  |
| Finanzkreis<br>2210 Hochschule Bremen<br>$\star$<br>Geschäftsjahr<br>bis Geschäftsjahr<br>von Fonds<br>2210/1<br>bis Fonds<br>2210/1<br>von Finanzstelle<br>2210/207*<br>bis Finanzstelle<br>2210/207*<br>Bericht der Hochschule Bremen                                                                                                    |                                                                                                    | ष्ट्र<br>╔                                                             |  |  |  |  |  |  |  |  |  |
| ⊤Navigation⊤<br>Finanzposition<br>ዹ<br>Geschäftsjahr<br>Fin.Zweck<br>$\overline{\mathbf{r}}$<br>Werttyp<br>QCX<br>Finanzstelle<br>Obligo<br>budget<br>Darstellung in<br>1 EUR<br>EUR,<br>1.                                                                                                    | 20731000:<br>Ausgang:<br>+ Umb Konsumtiv<br>+ Umb. Investiv<br><i>⊫</i> Ergebnis                              | 5.000,00<br>5.000,00<br>2.500,00<br>12.500,00                          |  |  |  |  |  |  |  |  |  |
| 0,00<br>2210/20702012<br>Studiengang ISTAB<br>0,00<br>۰<br>ø<br>2210/20731<br><b>Bionik</b><br>38.000.00<br>0,00<br>Allgemein Bionik<br>$\cdot$ 2210/20731000<br>12.500.00<br>[0, 00]<br>2210/20731020<br>Studiengang Bioni<br>0.00<br>25.500,00<br>$-$ 2210/207313<br>0,00<br>Personenkonten (M <mark>i</mark> AU<br>0,00<br>Ŷ.<br>2210/20732<br>90x<br>Biologie<br>5.000.00<br>Ŷ<br>$-$ 2210/20732020<br>Studiengang ISTAB<br>5.000,00<br>0,08<br>Ŷ.<br>9210/20733<br>Schiffbau u Meerest<br>0,00<br>0,00<br>ø<br>433,20<br>2210/20704<br>gesperrt<br>0,00 | 20731020:<br>Ausgang:<br>+ Umb StHK<br>+ Umb. Lehrauftr.<br>+ Umb. Konsumtiv<br>+ Umb. Investiv<br>= Ergebnis | 14.250,00<br>2.500.00<br>1.250,00<br>5.000.00<br>2.500,00<br>25.500,00 |  |  |  |  |  |  |  |  |  |
| LPD SAPLP<br>Budget<br>Einnah<br>Corgani<br>Postein<br>网)PSM-H<br>$\mathbf{C}$<br>s <sup>1</sup> Start                                                                                                    | 20732020:<br>Ausgang:<br>+ umb. Investiv<br>$\blacktriangleright$ Ergebnis                                    | 2.500,00<br>2.500,00<br>5.000,00                                       |  |  |  |  |  |  |  |  |  |